## GNU Emacs: Cartão de Referência

(para versão 27)

#### Iniciando o Emacs

Para entrar no GNU Emacs, digite: emacs

### Saindo do Emacs

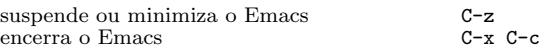

#### Arquivos

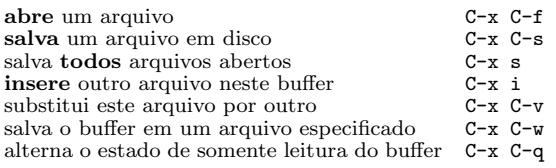

# Ajuda (Help)

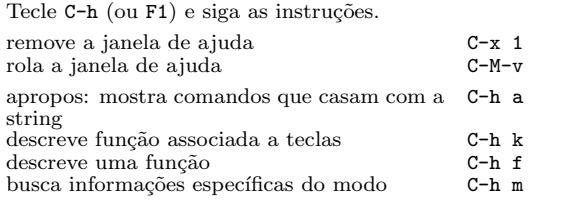

### Recuperando-se de Erros

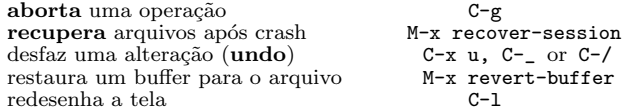

### Busca Incremental

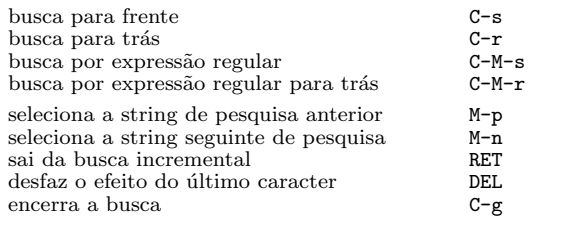

Use C-s ou C-r novamente para repetir a busca. C-g cancela apenas o que ainda n˜ao foi feito.

### Movimentação

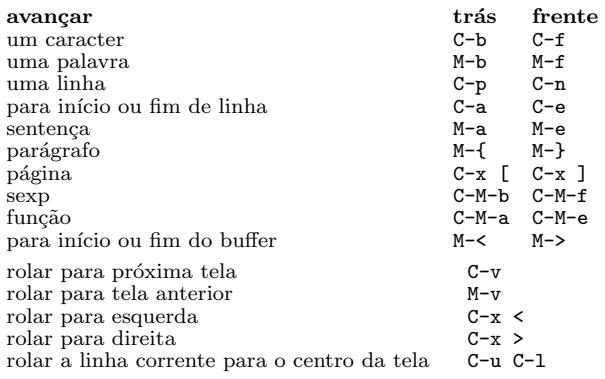

#### Cortando e Apagando

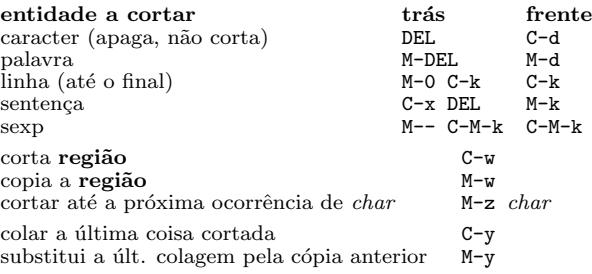

#### Marcando

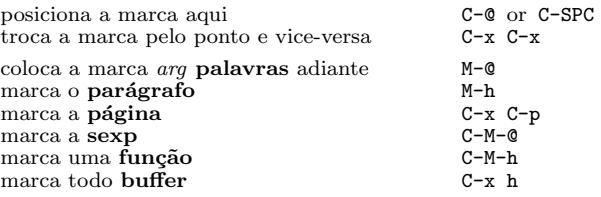

### Busca e Substituição

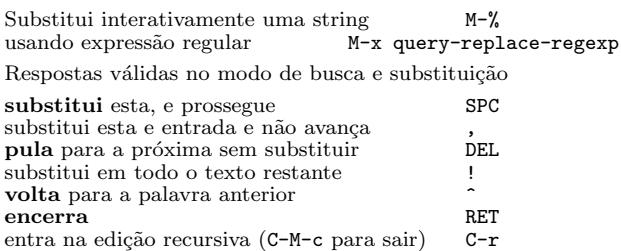

### Múltiplas Janelas

Quando forem mostrados 2 comandos, o segundo tem comportamento similar para frame.

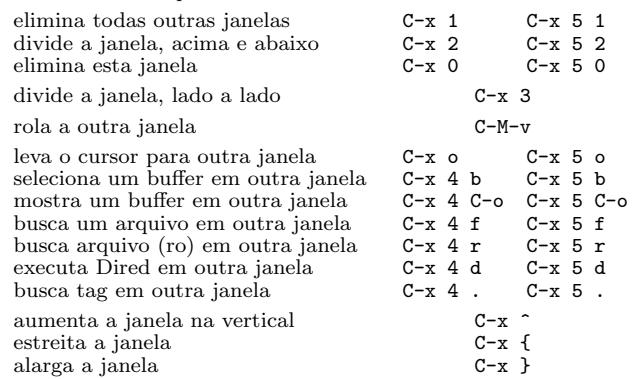

#### Formatando

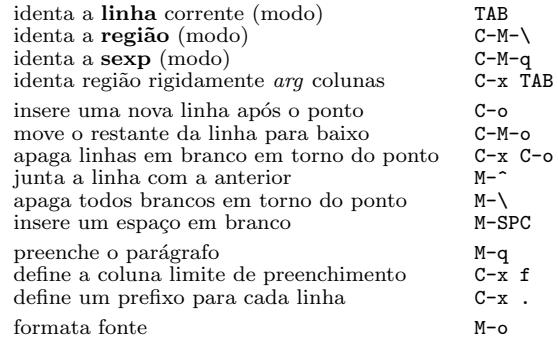

#### Maiúsculas e Minúsculas

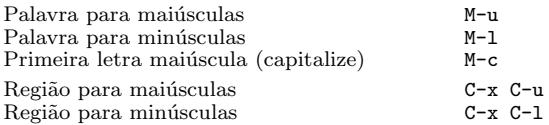

### O Minibuffer

As teclas seguintes são definidas no minibuffer.

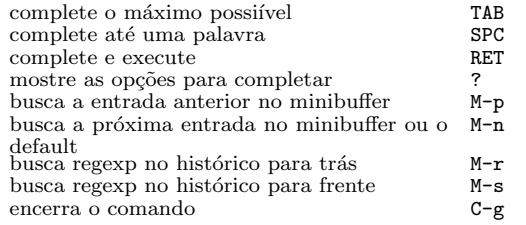

Tecle C-x ESC ESC para editar e repetir o último comando utilizado. Tecle F10 para ativar o menu.

## GNU Emacs: Cartão de Referência

(para versão 27)

### Buffers

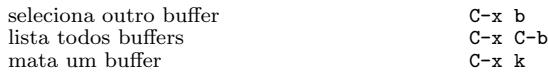

### Transposição

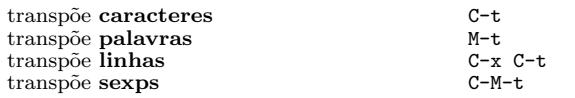

## Verificação Ortográfica

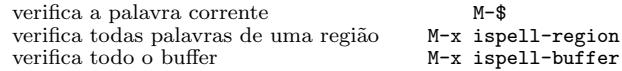

### Tags

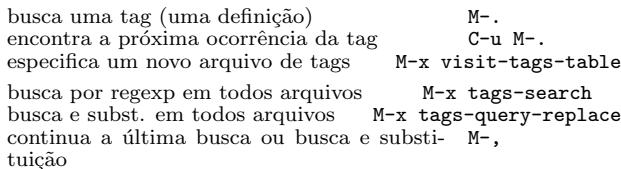

### Shells

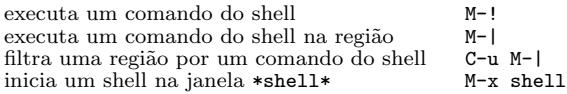

### Retângulos

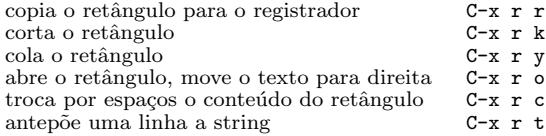

### Abreviaturas

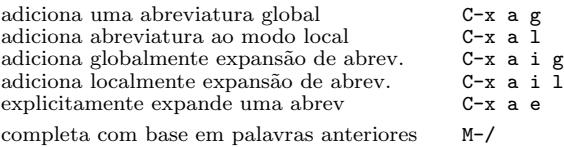

## Express˜oes Regulares

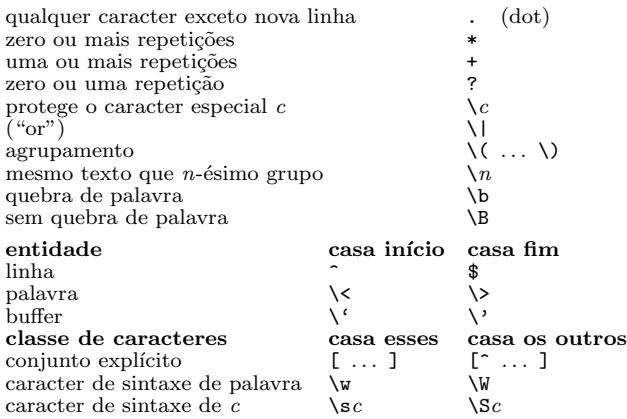

#### Conjuntos de Carac. Internacionais

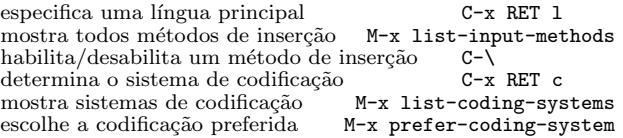

#### Info

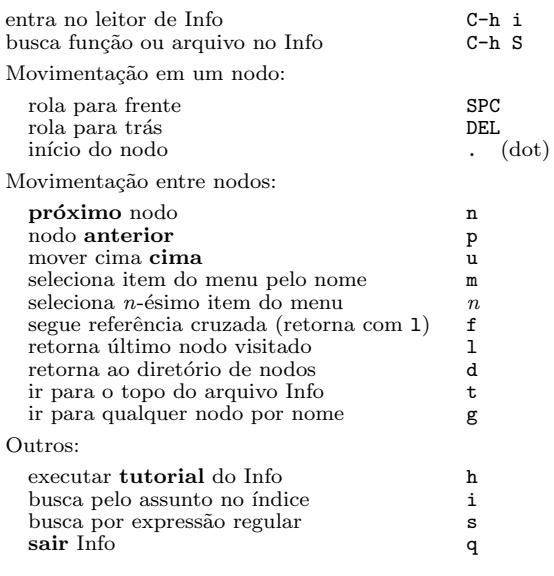

### Registrador

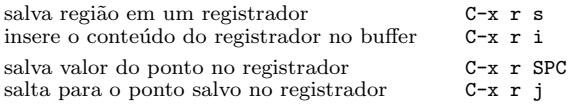

#### Macros de Teclado

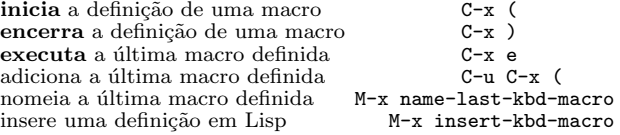

#### Lidando com Emacs Lisp

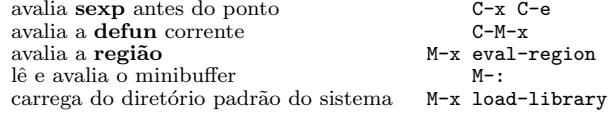

#### Personalização Simples

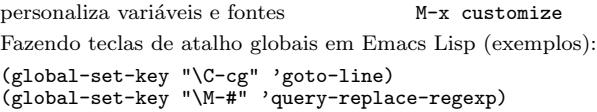

#### Escrevendo Comandos

```
(defun command-name (args)
  "documentation" (interactive "template")
  body)
Um exemplo:
(defun this-line-to-top-of-window (line)
  "Reposition line point is on to top of window.
With ARG, put point on line ARG."
  (interactive "P")
  (recenter (if (null line)
                \Omega(prefix-numeric-value line))))
A especificação interactive explica como ler interativamente
argumentos. Tecle C-h f interactive para mais detalhes.
```
Copyright  $\odot$  2020 Free Software Foundation, Inc. For GNU Emacs version 27 Designed by Stephen Gildea Translated by Rodrigo Real

Released under the terms of the GNU General Public License version 3 or later.

For more Emacs documentation, and the T<sub>E</sub>X source for this card, see the Emacs distribution, or https://www.gnu.org/software/emacs